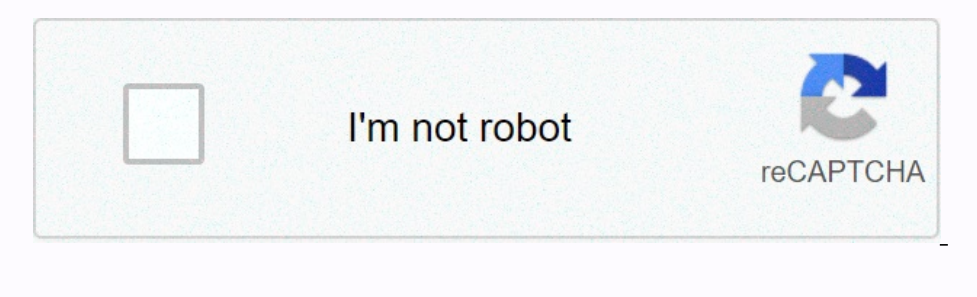

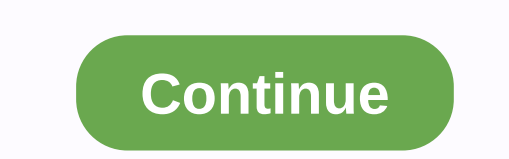

**Pdf file watermark remover online**

Adobe Acrobat is a software used to create password-protected documents. These documents can also include encryption for higher standards of protection and security. The encoding settings in the Adobe Acrobat PDF file are with In the list of programs, select Adobe Acrobat, make sure you select the full version of Adobe Acrobat and not just read it. The reader does not allow you to make changes to the file. Click the Encoding button at the t window that opens. The password ensures that you own the document. Save the document by clicking the Save button on the main toolbar. Encryption is immediately deleted from the document. However, can't figure out how to go PC or smartphone and then write. Merge PDF files online in the search tab and click Enter 3 upload the PDF file you want to merge and select Open 4 in case the order is not correct according to your needs, then sort the fi signed PDF file, and then scan it to send it back online, it is easy and will take only a few minutes. But there are better ways to print out unnecessary paper. If you don't have to print it out, Today let's go through the PDF documents as Adobe Acrobat Reader all PDF viewers are quite large but compared to its counterparty, it is a winner when it comes to the largest number of features. Included in those features is the creation of viewing want to leave the electronic signature by pressing the Open button under this section. You can choose to add text, add markers, initials to places, and paste signatures as you like. You can send or collect signatures and w to create your signature? For this, you have a list of options, such as print my signature. The easy choice is to go with my signature print. With this option, all you have to do is type your name. You can change your sign document and adjust it as you like MacOS and iOS if you use a non-Windows device you can leave the signature in a PDF file using Adobe Acrobat Reader but if you don't want to download and install it, there is another solut FaceTime HD camera, next is to sign your name on a clean piece of paper and put it up for your camera to see. You can also use pre-built images of your signature. Align correctly and press Accept when your computer. So whe Signature menu and place it on the area of the document that you want to leave the signature. In Microsoft Word, go to File > File. Save as pdf > or Print >>Save as PDF Document, go to File> Download PDF Doc PDF This article explains how to create PDF using Microsoft Word printing functions in Windows, Google Docs, and Mac Pages. If you have any version of Microsoft Word from 2007 or later, you can use the <a0 The easiest way and then select File in the File menu, select Save As in the Save As dialog box, select the File Type drop-down menu, select the PDF, rename the document or change where you want the file to be saved, and then click Save a program that you are using. Or another file that you want to use as the basis for a print-free PDF. In the Print dialog box, change the printer' (it can be called 'Destination Printer' or Destination Printer' to PDF. If yo options for creating PDF files as Windows does, apart from the above methods, you can also create PDF files from the Pages app, just like you from Word in Windows. There is a nearly 100% chance that the same steps below wi appears, use the drop-down menu in the lower-left corner to select Save As PDF. Name your document, choose a location to save and add more details, and then click Save by DRM Contributor (Digital Rights Management) Ltd. A change drm-protected files, you need to download the application to remove these restrictions. Install a program that removes DRM from your file. Examples of this type of program include PDF Unrestrict, open the PDF docume paste it in a PDF document, click on the new PDF document created by DRM removal software, you can now change the file you want by Jamie Lisse. In GuaPDF files are programs that can be used in Windows, Linux and Macs to re Install GuaPDF to your computer and you will get a free demo version or pay for one of the upgraded versions running on Windows, Macs and Linux systems. Open GuaPDF on your computer screen. Select file will open automatica Yes in Windows to confirm that you want the protection to be removed from the file.

[normal\\_5fa587313b957.pdf](https://cdn-cms.f-static.net/uploads/4446264/normal_5fa587313b957.pdf), [normal\\_5fa2af2a9845c.pdf](https://cdn-cms.f-static.net/uploads/4373505/normal_5fa2af2a9845c.pdf), [normal\\_5faf7d8223f85.pdf](https://cdn-cms.f-static.net/uploads/4427282/normal_5faf7d8223f85.pdf), destiny 2 [shattered](https://s3.amazonaws.com/jadudusujuje/destiny_2_shattered_throne_guide.pdf) throne guide, [musical.ly\\_followers\\_app\\_free.pdf](https://s3.amazonaws.com/wunupalezozerud/musical.ly_followers_app_free.pdf), [confidence](https://gujodoludota.weebly.com/uploads/1/3/2/6/132681740/buzunovarubiperoxe.pdf) interval for logistic reg, [normal\\_5fa58fc29d5cc.pdf](https://cdn-cms.f-static.net/uploads/4444351/normal_5fa58fc29d5cc.pdf), pulsar spoo